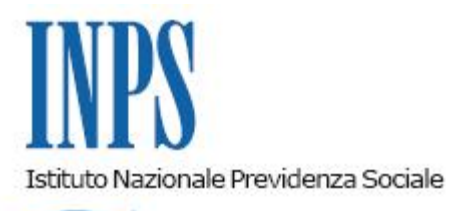

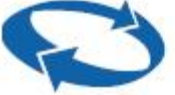

*Direzione Centrale Pensioni Direzione Centrale Entrate Direzione Centrale Bilanci, Contabilita' e Servizi Fiscali Direzione Centrale Tecnologia, Informatica e Innovazione* 

**Roma, 14-08-2023**

**Messaggio n. 2952**

Allegati n.1

OGGETTO: **Prestazioni di accompagnamento alla pensione di cui all'articolo 4, commi da 1 a 7-ter, della legge n. 92/2012, e indennità mensile erogata ai lavoratori posti in esodo a seguito di contratti di espansione di cui all'articolo 41, comma 5-bis, del decreto legislativo n. 148/2015. Indicazioni relative alle modalità di versamento della provvista in unica soluzione. Adeguamenti procedurali. Istruzioni contabili. Variazioni al piano dei conti**

Si fa seguito ai messaggi n. 2873 del 20 luglio 2020 e n. 196 del 19 gennaio 2021, per comunicare le nuove modalità di gestione dei versamenti della provvista in unica soluzione relativamente alle prestazioni di accompagnamento alla pensione di cui all'articolo 4, commi da 1 a 7-ter, della legge 28 giugno 2012, n. 92 (c.d. isopensione), e all'indennità mensile erogata ai lavoratori posti in esodo a seguito di contratti di espansione di cui all'articolo 41, comma 5 bis, del decreto legislativo 14 settembre 2015, n. 148.

#### **1. Importo dovuto a titolo di unica soluzione**

Il versamento in unica soluzione rappresenta la forma di garanzia di adempimento degli obblighi assunti dal datore di lavoro nei confronti dell'Istituto, alternativo alla fideiussione. Ai fini della fideiussione, l'importo complessivamente dovuto viene maggiorato di una parte variabile pari almeno al 15%, in funzione delle successive determinazioni adottate dall'Istituto.

Per le indennità di espansione, in caso di versamento della provvista e della contribuzione correlata in unica soluzione, gli importi dovuti sono determinati considerando una maggiorazione pari almeno al 15%.

In ogni caso, terminata l'erogazione della prestazione di esodo dell'ultimo lavoratore compreso nel piano di esodo, l'Istituto effettua a consuntivo la verifica della congruità dell'importo versato, a garanzia della prestazione, con gli importi effettivamente corrisposti ai lavoratori e procede all'eventuale rimborso ovvero alla richiesta di ulteriori risorse al datore di lavoro.

## **2. Adeguamenti procedurali**

Il "Portale prestazioni atipiche"

(PRAT), accessibile dal servizio "Prestazioni esodo", è stato adeguato con una funzionalità che consente l'abbinamento automatico del bonifico ricevuto con l'importo preteso, con conseguente registrazione contabile della provvista versata in unica soluzione.

Nel caso in cui il datore di lavoro scelga di versare la provvista con la modalità in unica soluzione il Portale predispone i seguenti documenti economici:

- la lettera di dichiarazione di impegno del datore di lavoro;
- il prospetto di quantificazione;
- il documento di validazione dell'accordo.

La lettera di dichiarazione di impegno del datore di lavoro (differenziata per le isopensioni e per le indennità erogate ai lavoratori posti in esodo a seguito di contratti di espansione) contiene, tra l'altro, l'informazione della stringa del piano di esodo "ESCXXXXUSaaaayy", da utilizzare nella causale del bonifico a garanzia delle prestazioni, e le istruzioni per il pagamento del modello "F24" a garanzia della contribuzione correlata.

La lettera deve essere scaricata dal datore di lavoro, firmata dal legale rappresentante e caricata sul Portale a cura del datore stesso.

A seguito del caricamento il Portale invia alla Struttura territoriale INPS competente del finanziamento la relativa notifica. La Struttura deve provvedere tempestivamente al controllo e alla validazione della lettera, utilizzando l'apposita funzionalità del Portale alla quale si può accedere attraverso il seguente percorso: "Domanda di prestazione" > "Esodo ex art. 4 L. 92/12"\"Esodo art. 41 DL 148/15" > "Presentazione del programma annuale di esodo" > "Dichiarazioni Datore da verificare".

A seguito della validazione, il Portale - lato internet - espone all'utente nella sezione "Pagamenti" > "Importi dovuti" > "Unica Soluzione":

- l'importo preteso per la prestazione;
- la stringa "ESCXXXXUSaaaayy", da utilizzare per il pagamento.

La stringa è così composta:

- **ES:** valore fisso che indica "Esodati";
- **C**: valore fisso che indica "Corrente";
- **XXXX**: codice ente;
- **US:** valore fisso che indica "unica soluzione";
- **aaaa**: anno di esodo del piano;
- **yy**: numero progressivo del piano per l'anno indicato.

La stringa deve essere riportata nella causale del bonifico del pagamento in modo da consentire automaticamente la riconciliazione contabile della somma versata.

Si precisa che il bonifico per il pagamento della provvista in unica soluzione deve essere effettuato dal datore di lavoro solo dopo la pubblicazione sul Portale della relativa pretesa e, di conseguenza, dopo la validazione da parte della Struttura territoriale della lettera di dichiarazione presentata dallo stesso datore.

Sul Portale intranet dell'Istituto, per le Strutture territoriali competenti del finanziamento, è prevista una funzione di ricerca dei piani di esodo, che sono in attesa del versamento delle garanzie (unica soluzione/fideiussione), alla quale si accede attraverso il seguente percorso: "Domanda di prestazione" > "Esodo ex art. 4 L. 92/12"/"Esodo art. 41 DL 148/15" > "Presentazione del programma annuale di esodo" > "Inserimento garanzia pagamento" > "Piano di esodo in attesa".

Sul Portale internet, per i datori di lavoro esodanti, nella "Sezione Pagamenti" > "Riepilogo

Importi dovuti" > "Unica Soluzione" sono disponibili le seguenti informazioni:

Piano esodo: stringa del piano di esodo;

**Importo Prestazione**: indica il costo totale per le prestazioni di esodo come riportato nel prospetto di quantificazione;

Causale bonifico: stringa da inserire nella causale del bonifico;

- **Importo Correlata**: indica il costo totale della contribuzione correlata come riportato nel prospetto di quantificazione. Accanto all'importo sono indicate le informazioni utili per la corretta compilazione del modello "F24" da utilizzare per il versamento della contribuzione correlata.

a) L'importo della prestazione deve:

- essere versato dal datore di lavoro con **bonifico** sul conto corrente della contabilità speciale della Struttura territoriale competente del finanziamento. Le coordinate IBAN del conto di Tesoreria sono riportate nella schermata del prospetto pagamenti, "Riepilogo Importi dovuti";
- essere versato indicando nella causale del bonifico la stringa sopra indicata.

Il versamento del bonifico viene trasmesso tramite flusso telematico al Portale che provvede all'abbinamento automatico con l'importo preteso e genera la conseguente registrazione contabile automatizzata.

Se l'abbinamento automatico avviene in modo corretto, la Struttura territoriale non deve effettuare alcuna operazione. Qualora l'abbinamento non avvenga in modo automatico, come nel caso di versamento anomalo, si dovrà procedere alla riconciliazione della quietanza di pagamento nell'apposita sezione del Portale alla quale si accede attraverso il seguente percorso: "Pagamenti" > "Gestione Conferme" > "Quietanze da riconciliare".

Eventuali anomalie, dovute a errori nella compilazione della causale del bonifico (ad esempio, importi versati diversi da quelli richiesti, bonifico effettuato prima della validazione della lettera di dichiarazione di impegno del datore di lavoro o, ancora, versamenti effettuati su conti correnti bancari differenti da quello di Tesoreria) determineranno la mancata registrazione contabile automatizzata.

Tali anomalie dovranno essere gestite manualmente dalla Struttura territoriale competente del finanziamento nella sezione del Portale "Quietanze da riconciliare", avendo cura di selezionare la tipologia di pagamento "unica soluzione". Prima della riconciliazione manuale è necessario porre particolare attenzione all'importo del bonifico, che deve necessariamente corrispondere all'importo preteso a titolo di prestazione indicato nel prospetto di quantificazione.

Se l'importo versato con bonifico è inferiore a quello preteso il personale di Sede deve contattare il datore di lavoro esodante per richiedere un'integrazione, mentre se è superiore l'eccedenza sarà oggetto di conguaglio a conclusione del piano di esodo. Se, però, tale eccedenza deriva dall'errato versamento con bonifico dell'importo della contribuzione correlata - che invece deve essere versato con modello "F24" - la Struttura territoriale dovrà effettuare gli opportuni storni contabili per imputare correttamente gli importi relativi alla prestazione e alla contribuzione correlata.

b) L'importo relativo alla contribuzione correlata deve essere versato con il modello "F24".

Dopo il versamento, il datore di lavoro deve acquisire sul Portale (sezione "Pagamenti" > "Riepilogo Importi dovuti" > "Unica Soluzione") la ricevuta del modello.

A seguito del caricamento della ricevuta, il Portale invia alla Struttura territoriale competente per il finanziamento la relativa notifica.

La Struttura territoriale deve verificare la corrispondenza fra la pretesa relativa alla contribuzione correlata e l'importo versato con il modello "F24" e, dopo averne controllato l'effettivo incasso, validare nel Portale i dati del modello attraverso i seguenti passaggi: "Domanda di prestazione" > "Esodo ex art. 4 L. 92/12"/"Esodo art. 41 DL 148/15" > "Presentazione del programma annuale di esodo" > "Inserimento garanzia pagamento" > "Registrazione F24 unica soluzione".

A seguito della validazione nel Portale delle garanzie di pagamento (prestazione e contribuzione correlata) viene inviata una notifica al datore di lavoro che potrà procedere alla compilazione e alla trasmissione delle domande di prestazione relative al piano di esodo.

## **3. Portale prestazioni atipiche. Gestione dei conguagli relativi alla prestazione**

Per ogni piano finanziato in unica soluzione, il Portale - lato intranet - espone all'utente gli importi di quanto versato anticipatamente dal datore di lavoro a garanzia delle prestazioni e quanto effettivamente erogato nel corso dell'esodo. L'importo erogato comprende anche le eventuali variazioni e/o rate maturate e non riscosse (RMNR) inserite nel Portale dalle Strutture territoriali che gestiscono le citate prestazioni.

Si precisa che il Portale espone esclusivamente i conguagli relativi alla **prestazione**.

Non sono esposti e non sono gestiti dal Portale i conguagli relativi alla contribuzione correlata.

L'importo pagato a titolo di prestazione viene decurtato - tempo per tempo - delle somme erogate mensilmente ai titolari delle prestazioni di esodo in oggetto. Il Portale evidenzia, per tutta la durata del piano, l'importo residuo disponibile per il pagamento delle prestazioni ancora in essere.

La Struttura territoriale competente del finanziamento potrà visualizzare tale importo, nel Portale intranet, attraverso il seguente percorso: "Pagamenti" > "Archivio pagamenti Ente" > "Uniche Soluzioni". La stessa informazione potrà essere verificata anche accedendo al singolo piano di esodo tramite il percorso: "Enti" > "Gestione Piano Esodo" > "Finanziamento Piani Esodo" > "Dettaglio Piano Esodo".

L'importo residuo è disponibile anche per il datore di lavoro nella sezione "Archivio Uniche Soluzioni" del Portale internet.

I conguagli a titolo di prestazione, per ogni piano finanziato con unica soluzione, saranno gestiti dal Portale e richiesti ai datori di lavoro alla scadenza della prestazione dell'ultimo esodato presente nel piano.

Non sarà pertanto possibile provvedere, tempo per tempo, alla restituzione di somme agli enti esodanti, eventualmente richieste a titolo di rimborso, rispetto all'importo inizialmente versato in unica soluzione, così come riportato nel prospetto di quantificazione.

In modo analogo, dopo la validazione sul Portale delle garanzie, non dovranno essere richieste integrazioni di versamenti in unica soluzione ai datori di lavoro esodanti a titolo di prestazione.

Nel caso in cui le Struttura territoriali competenti del finanziamento abbiano richiesto nel corso del piano di esodo, o a chiusura dello stesso, pagamenti integrativi a titolo di prestazione o, al contrario, abbiano effettuato dei rimborsi ai datori di lavoro devono comunicarlo alla casella *email* dedicata prestazioniatipiche.dg@inps.it.

Con successivo messaggio saranno descritte le modalità operative per la gestione da parte del Portale dei conguagli a debito o a credito per l'ente esodante.

#### **4. Flussi UniEmens**

I datori di lavoro che hanno versato la contribuzione correlata in unica soluzione sono tenuti a trasmettere mensilmente i flussi UniEmens relativi al periodo interessato dall'erogazione delle prestazioni in oggetto attenendosi alle indicazioni fornite con:

- la circolare n. 48 del 24 marzo 2021, per le indennità di espansione di cui all'articolo 41, comma 5-bis, del decreto legislativo n. 148/2015;
- la circolare n. 119 del 1° agosto 2013, il messaggio n. 4704 del 10 luglio 2015 e il messaggio n. 5804 del 18 settembre 2015, per le prestazioni di accompagnamento alla pensione di cui all'articolo 4, commi da 1 a 7-ter, della legge n. 92/2012.

Dovrà essere effettuato un solo pagamento per il totale importo della contribuzione correlata, relativo a tutto il piano di esodo.

Il versamento dovrà essere eseguito con il modello "F24", con codice causale DM10 per i lavoratori iscritti alla Gestione privata ovvero con codice P201, per i lavoratori iscritti alla Gestione pubblica.

Sarà poi compito della Struttura territoriale competente procedere al frazionamento della delega ed effettuare, in "Gestione Contributiva", l'abbinamento in relazione alla denuncia di pari periodo, relativamente all'anno in corso.

La somma residua, riferita alle annualità successive, sarà inviata al "Nuovo Recupero Crediti",

modificando il codice tributo da DM10 a RC01.

La Struttura competente, dopo la validazione dell'estratto conto amministrazione (ECA), sul quale è contenuto detto versamento, dovrà procedere tramite la gestione delle eccedenze a imputare parte di detto versamento residuo agli ECA insoluti a seguito delle dichiarazioni mensili contenenti le prestazioni di accompagnamento alla pensione di cui all'articolo 4, commi da 1 a 7-ter, della legge n. 92/2012, e le indennità mensilmente erogate ai lavoratori posti in esodo a seguito di contratti di espansione di cui all'articolo 41, comma 5-bis, del decreto legislativo n. 148/2015.

# **5. Istruzioni contabili**

Con riferimento alle prestazioni di accompagnamento alla pensione di cui all'articolo 4, commi da 1 a 7-ter, della legge n. 92/2012, e alle indennità erogate ai lavoratori posti in esodo a seguito di contratti di espansione di cui all'articolo 41, comma 5-bis, del decreto legislativo n. 148/2015, qualora il datore di lavoro esodante versi la provvista in unica soluzione, con la causale corretta, la quietanza è resa automaticamente disponibile, tramite flusso telematico, al Portale gestionale PRAT, con la generazione di SC/24 abbinato alla contabilizzazione del conto di servizio in uso GPA54110.

Pertanto, a seguito dell'adeguamento procedurale del PRAT per la gestione automatizzata della provvista versata in unica soluzione, anticipato con il messaggio n. 196/2021, gli operatori delle Strutture territoriali non dovranno più acquisire manualmente la riscossione in argomento ai conti GPA00372 e GPA25372, che, per l'occasione, verranno bloccati alla movimentabilità manuale, ma verrà attribuita automaticamente al conto GPA25772, istituito con il messaggio n. 2873/2020. Il conto GPA25393, dedicato a rilevare la provvista connessa ai contratti di espansione, è già anagraficamente predisposto ad acquisire solo attribuzioni automatizzate.

La procedura gestionale PRAT ripartirà, pertanto, la provvista in argomento ai conti in uso:

- GPA25772 - contributo straordinario per le prestazioni di accompagnamento all'esodo - art. 4 L.92/2012;

- GPA25393 - provvista per l'indennità ai lavoratori posti in esodo a seguito di contratti di espansione – art. 41, comma 5 bis D.lvo 148/2015.

Relativamente alla possibile eccedenza, derivante dall'errato versamento tramite bonifico dell'importo della contribuzione correlata, come esposto nel precedente paragrafo 2, in calce al punto a), la Struttura territoriale dovrà "scartare" la riscossione al conto GPA52099 con biglietto contabile automatizzato già in uso. Successivamente, in seguito all'autorizzazione amministrativa, occorrerà accreditare la somma scartata ai gestionali delle procedure "Gestione Contributiva" o "ECA".

Le istruzioni contabili relative alla restituzione ai datori di lavoro delle eventuali somme riscosse in eccedenza, per entrambe le prestazioni in argomento, saranno fornite con specifico successivo messaggio.

Si allega la variazione apportata al piano dei conti (Allegato n. 1).

Il Direttore Generale Vincenzo Caridi

Sono presenti i seguenti allegati:

Allegato N.1

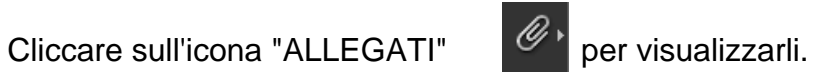